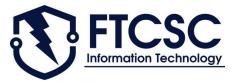

## Bring Your Own Device (BYOD)

## **Enrollment Instructions**

(Chrome OS)

## **Chromebook Enrollment Steps:**

- 1. Navigate to enrollment.ftcsc.org on your device and look through the Terms and Conditions
- 2. Choose the group labeled "Students"

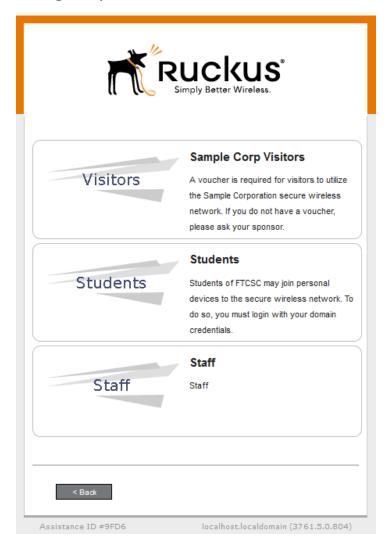

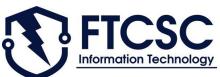

3. Sign in using your computer username and password

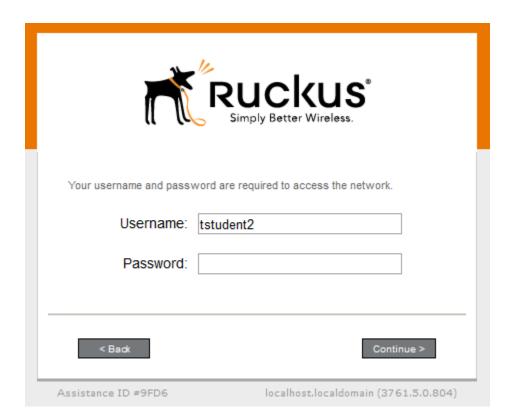

4. Download the file and open a new tab in Chrome. Copy and paste this URL: chrome://net-internals/#chrome-os

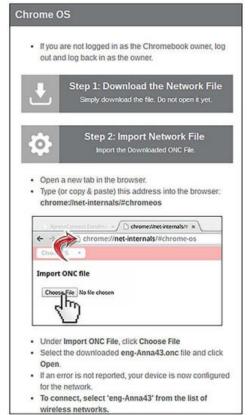

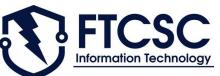

5. Click Choose File and browse to and select the Network File you downloaded previously

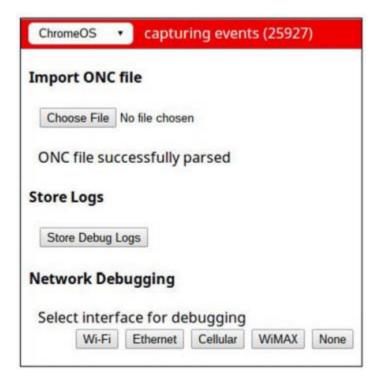

6. Connect to the network FT-BYOD if not already.

That's it! Your Chromebook is now enrolled and ready for the 2018-2019 school year!